# **CORRECTING RECOGNITION ERRORS**

It is important to correct Dragon's recognition errors. This is how Dragon learns, and how recognition accuracy improves over time. Each time you correct a recognition error, the word will be automatically added to your vocabulary, if it is not there already.

### **The difference between correcting and editing**

You should only correct recognition errors when you are sure that you have spoken clearly, and that Dragon has misrecognised your speech. Before you correct, consider whether the error might have been caused by poor pronunciation, or by changing your mind about what you wanted to say. One way of assessing whether you have spoken clearly, or whether unclear speech has caused a recognition error, is to listen to your speech being played back. To enable this, you can choose the option for 'automatic playback on correction'<sup>1</sup>.

Do not use the correction facility as an editing tool. If you are editing, simply select or delete the incorrect text and dictate again.

#### **Correcting exercise**

<u>.</u>

Dictate the following text in Word:

#### *"The rain in Spain falls mainly on the plane"*

 Dragon will most likely misrecognise 'plain' and write 'plane'. Say "correct plane". The spell window will appear. If the correct option is in the pick list, say "choose 1" etc. If the correct option is not in the list, you will need to either spell out or type the word 'plain'—then say "Choose 1" or "OK". Note that Dragon will not recognise *dictated words* in the spelling window. You can only *spell out words by voice* or *type manually* in the spelling window.

 $1$  Go to DragonBar > Tools > Options > Corrections and check 'automatic playback on correction'.

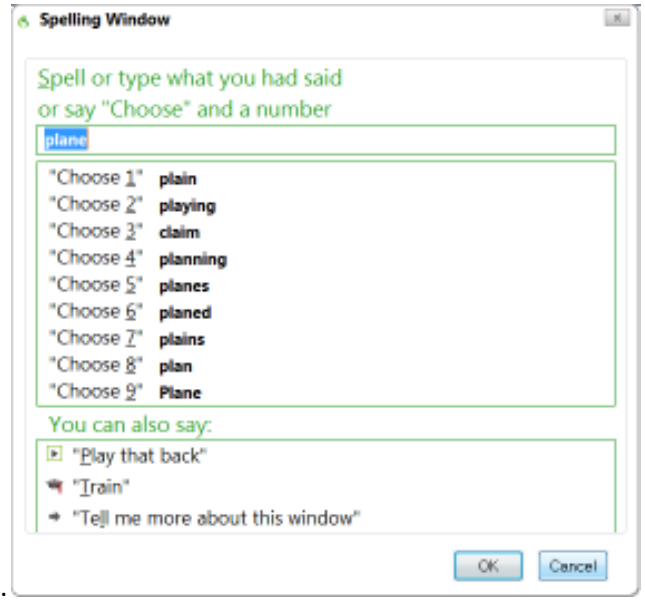

Generally, it is better to correct in context, using short phrases, rather than correcting a single word particularly for small, one-syllable words. So in this example, instead of saying "correct plane", it would be better to voice the phrase, as follows: say "correct *on the plane*"<sup>2</sup>.

As well as "correct [wrong word/s]", you can also say "correct that" to correct your last phrase, or to correct text which you have selected.

## **Spelling in the spelling window**

-

When the spell dialogue opens, the first item in the pick list is highlighted. If you want to completely replace this item, just start spelling and voice over the text. If you want to retain some of the selection because it is partially correct, you will need to remove the highlighting first. To do this, say "move right" or "move left". You can then delete the part of the word/phrase that is incorrect by saying, for example, "backspace 5", or "delete last 4 characters". To move to the start of the word/phrase you are correcting, say "press home key". To move to the end of the word/phrase you are correcting, say "press end key".

Once you have spelt in the correct word/s by voice (or typed the word/s manually), say either "choose 1" or "OK". The text will be corrected in your document.

 $2$  The language model assigns probabilities to the occurrence of single words (unigram), as well as the likelihood of two (bigram) and three (trigram) words occurring together. So the more words you correct in context, the more effect this will have on the language model. Correcting single words will not improve recognition as much as correcting in context.

#### *Tips*

- to correct a whole section of misrecognised text, say "correct [*word*] to [*word*]". For example, say "correct *whole* to *text*"
- a common problem in the correction dialogue window is that Dragon writes the numeral '2' when you say "Choose 2". If this happens, say "backspace" to remove the '2'. To avoid this, try not to emphasise the word "2". Say the phrase with equal stress on each syllable.
- If one of the items in the pick list is *almost* correct, or at least *more* correct than the first item, say "select 3" (rather than "choose 3"). Saying "select" rather than "choose" will bring that item to the top, and reduce the amount of correction necessary.
- When you spell out words, Dragon will recognise the regular alphabet— "a", "b", "c" etc. However, the International Communications Alphabet — "alpha", "bravo", "delta" etc, is recognised better:

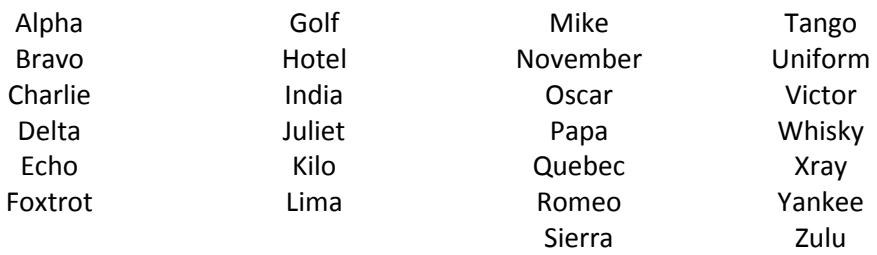